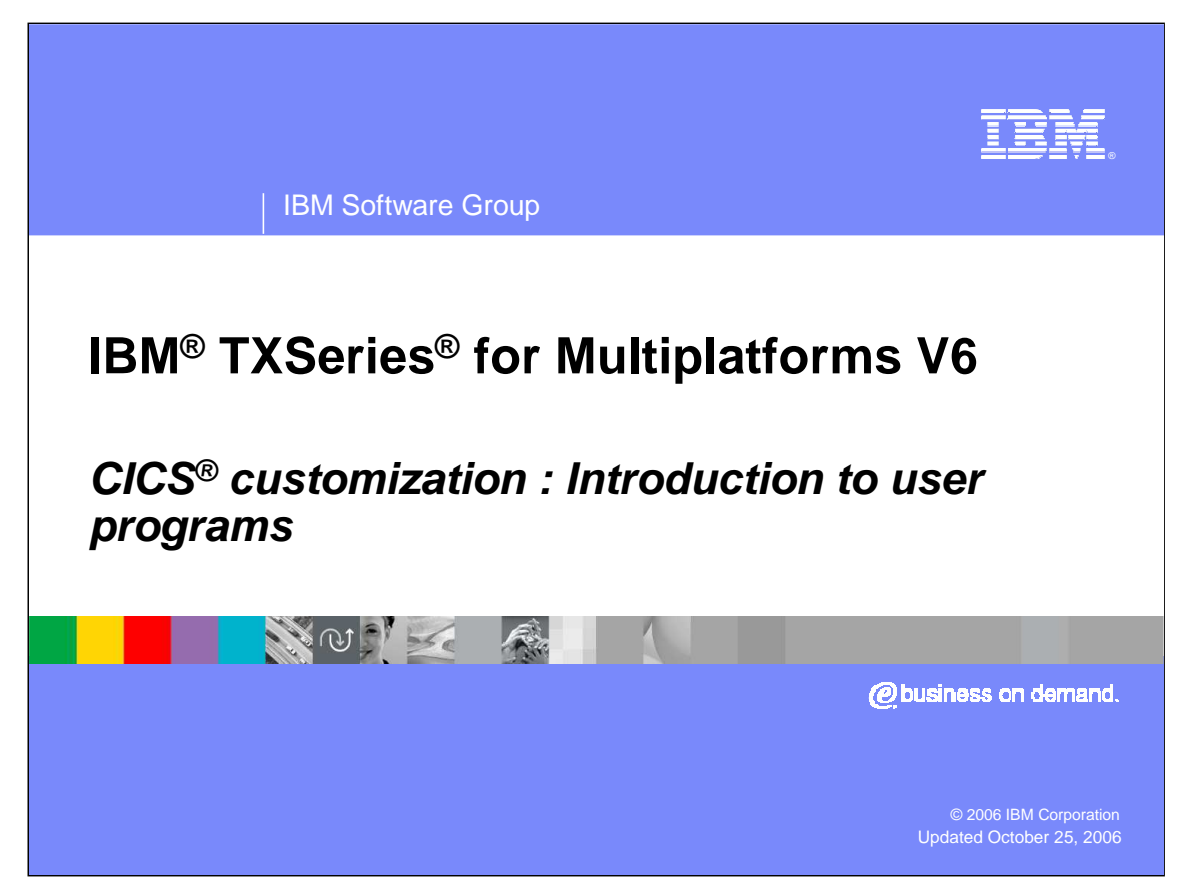

This presentation will cover the CICS customization technique referred to as User Programs.

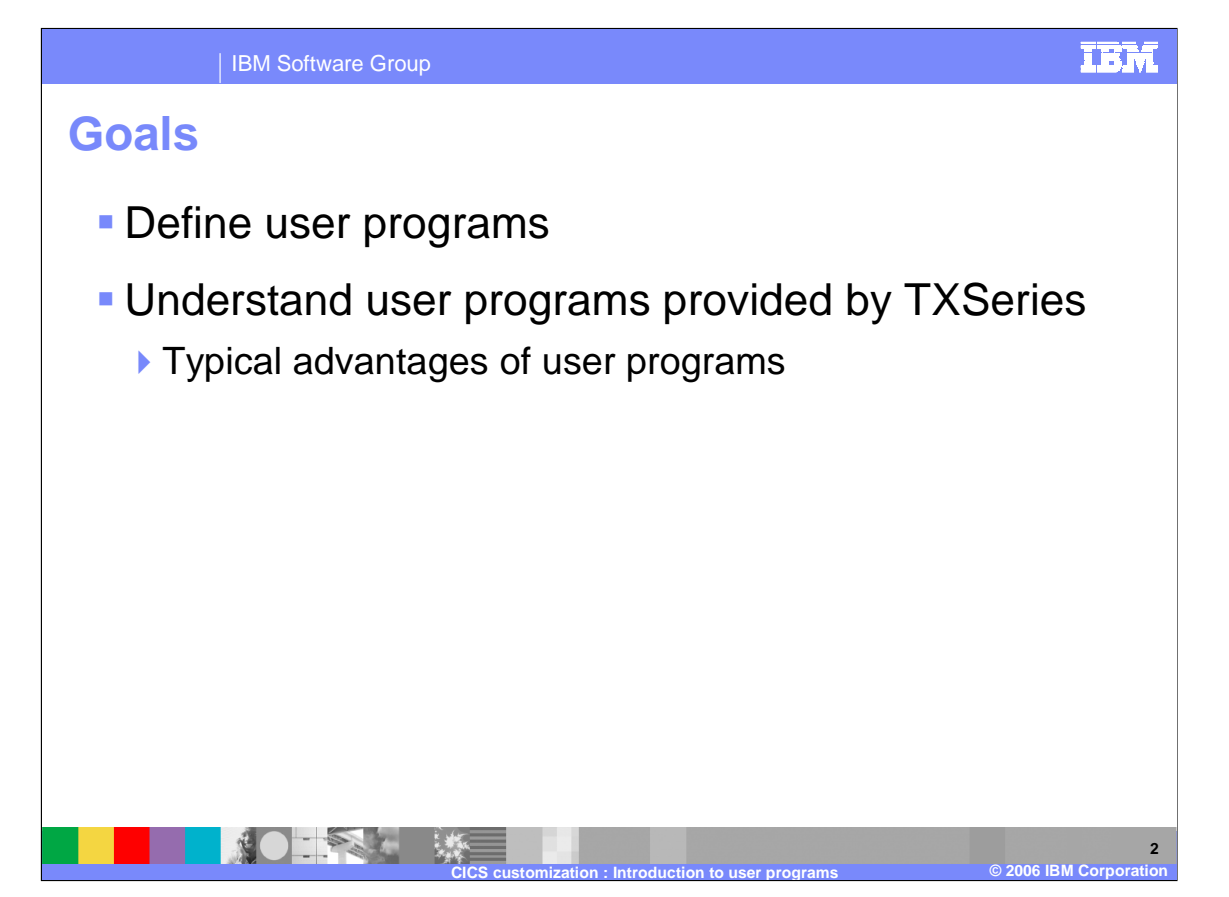

The goal of this presentation is to provide an overview of User Programs, help you to understand specific user programs provided by TXSeries, and outline the advantages of employing user programs.

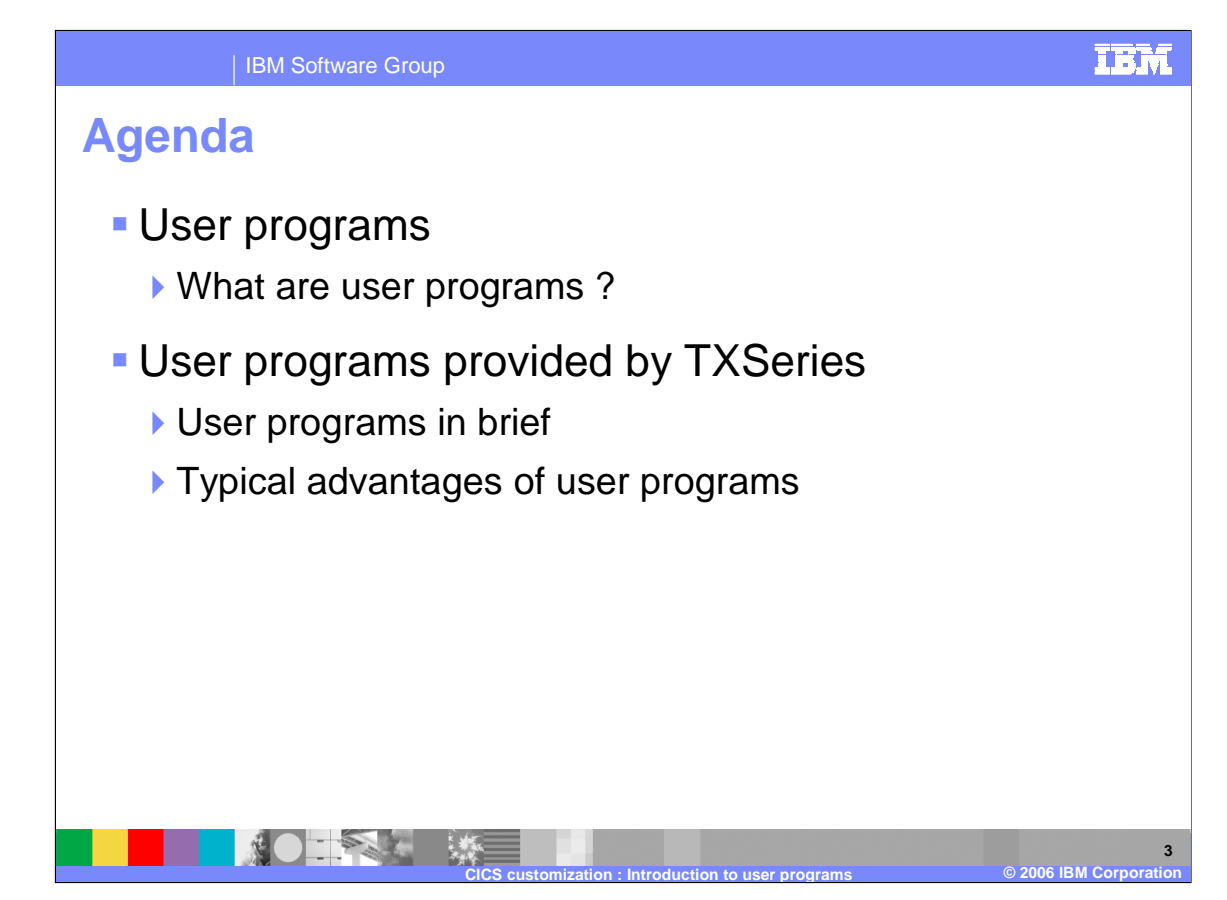

The agenda for this presentation is to first define user programs and then describe the user programs provided with TXSeries and the advantages they offer.

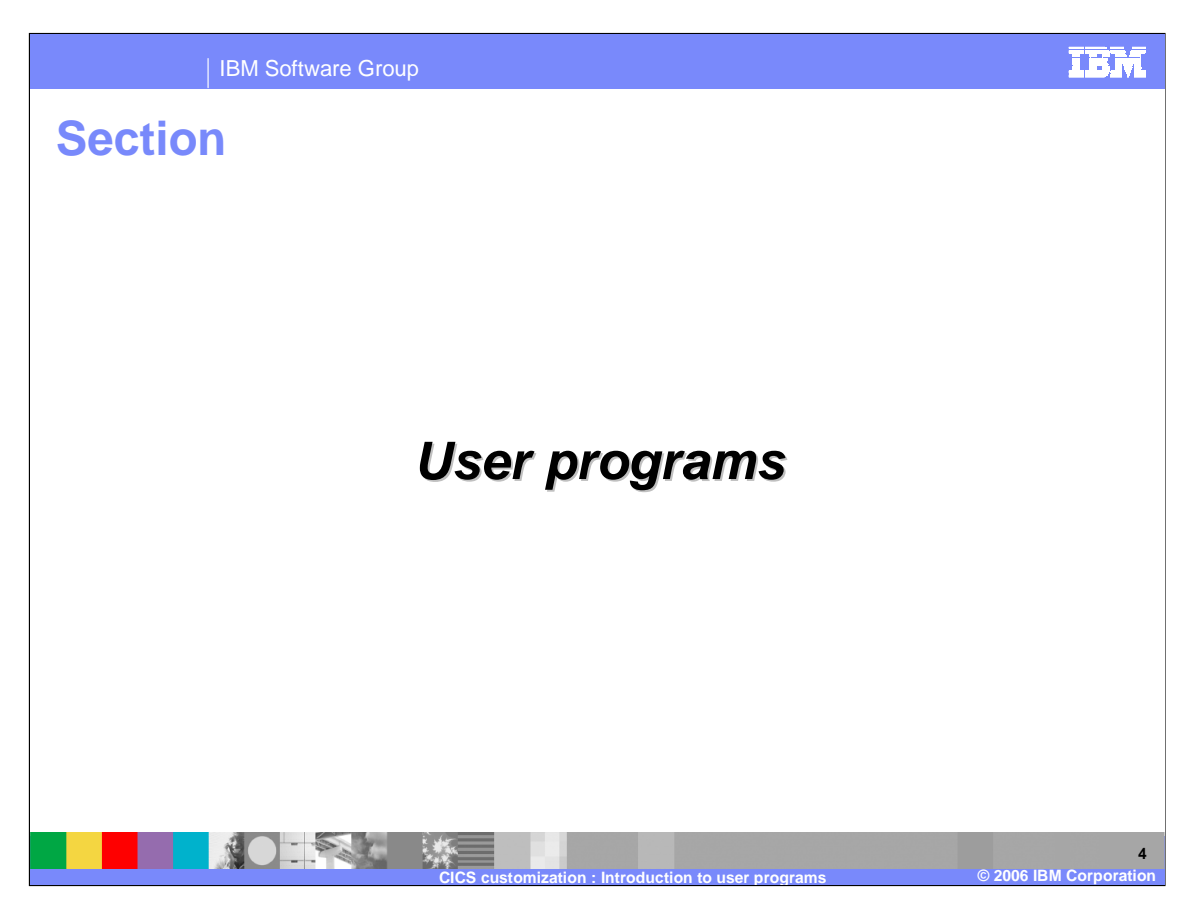

This section covers the concept of User programs and the benefits they provide.

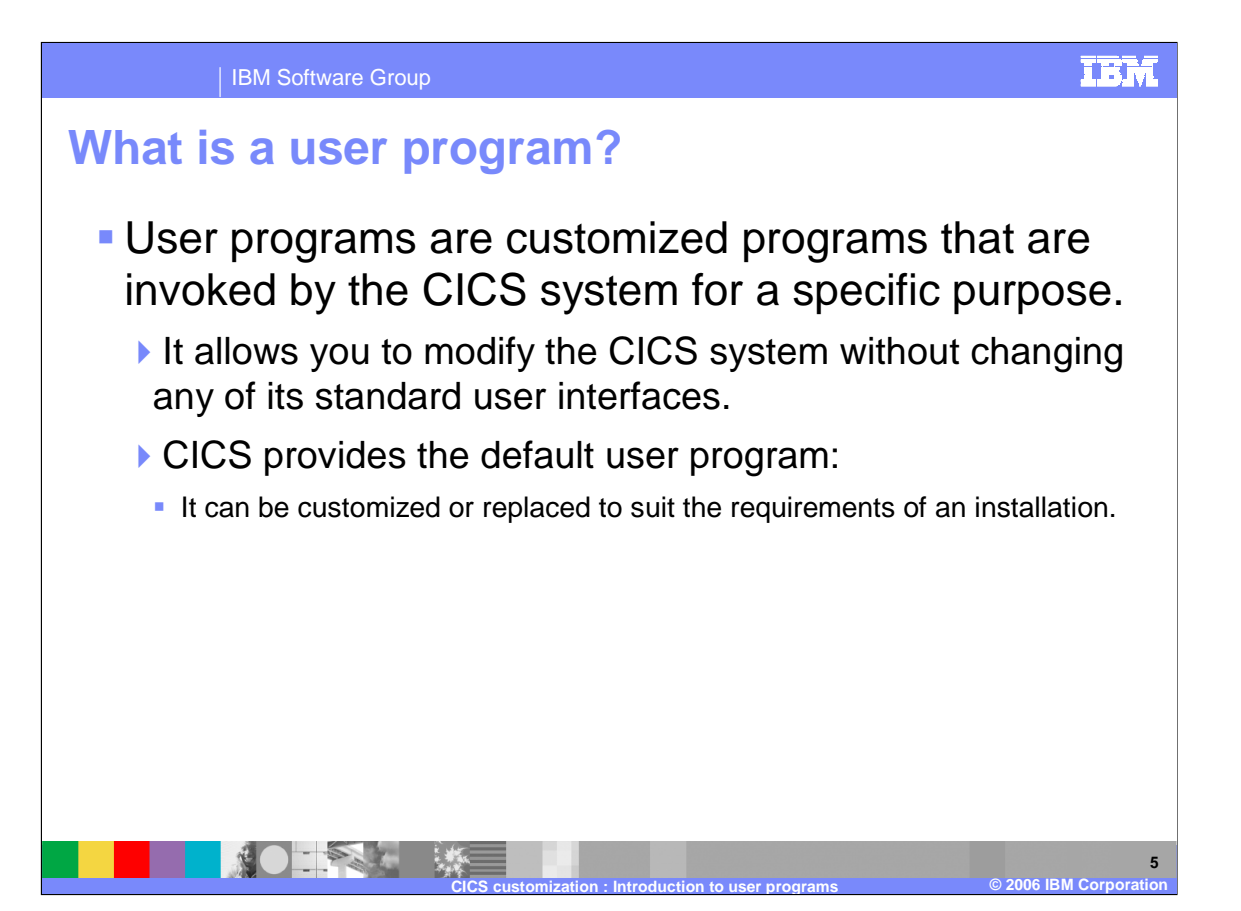

User programs are user replaceable modules that make it possible for you to modify the system without changing any of its standard user interfaces. For many of the user programs, CICS provides a default user program which can be customized or replaced to suit your requirements.

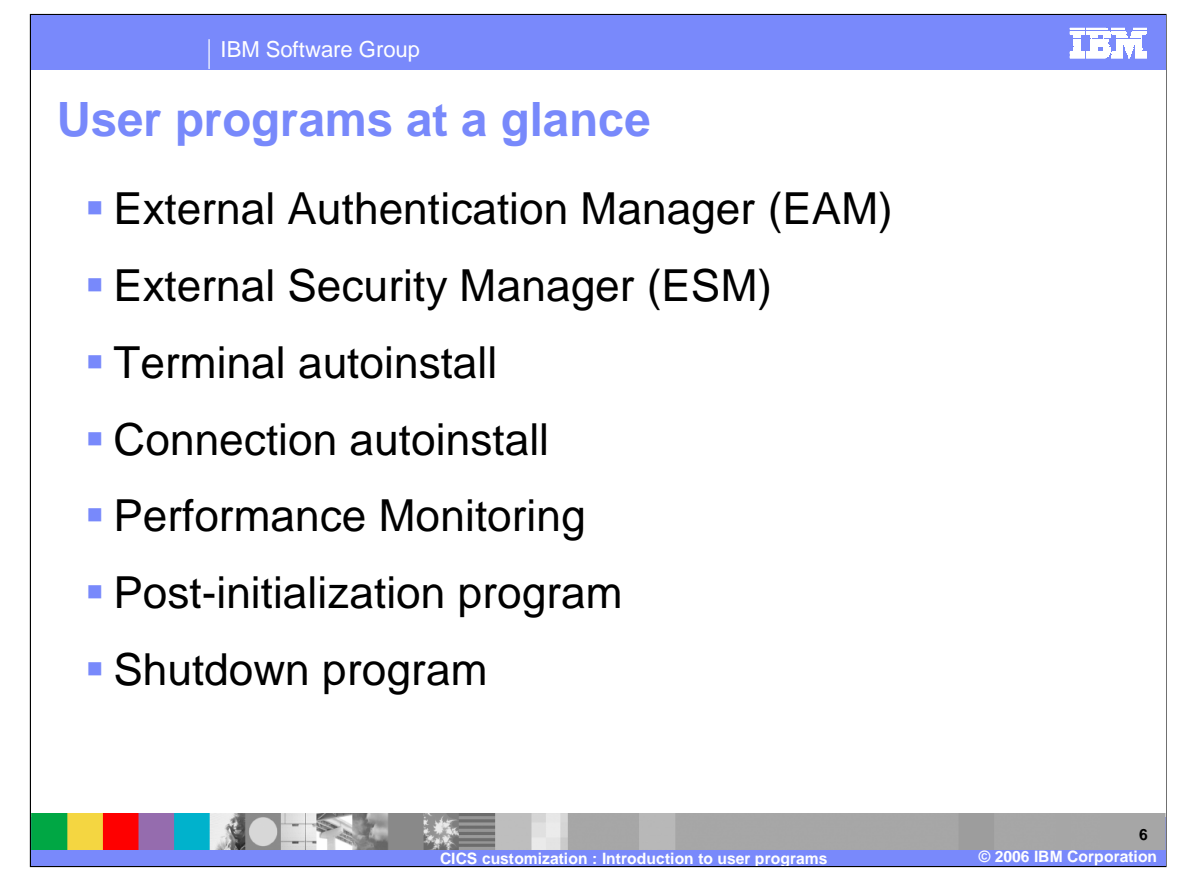

The user programs provided with TXSeries are listed here.

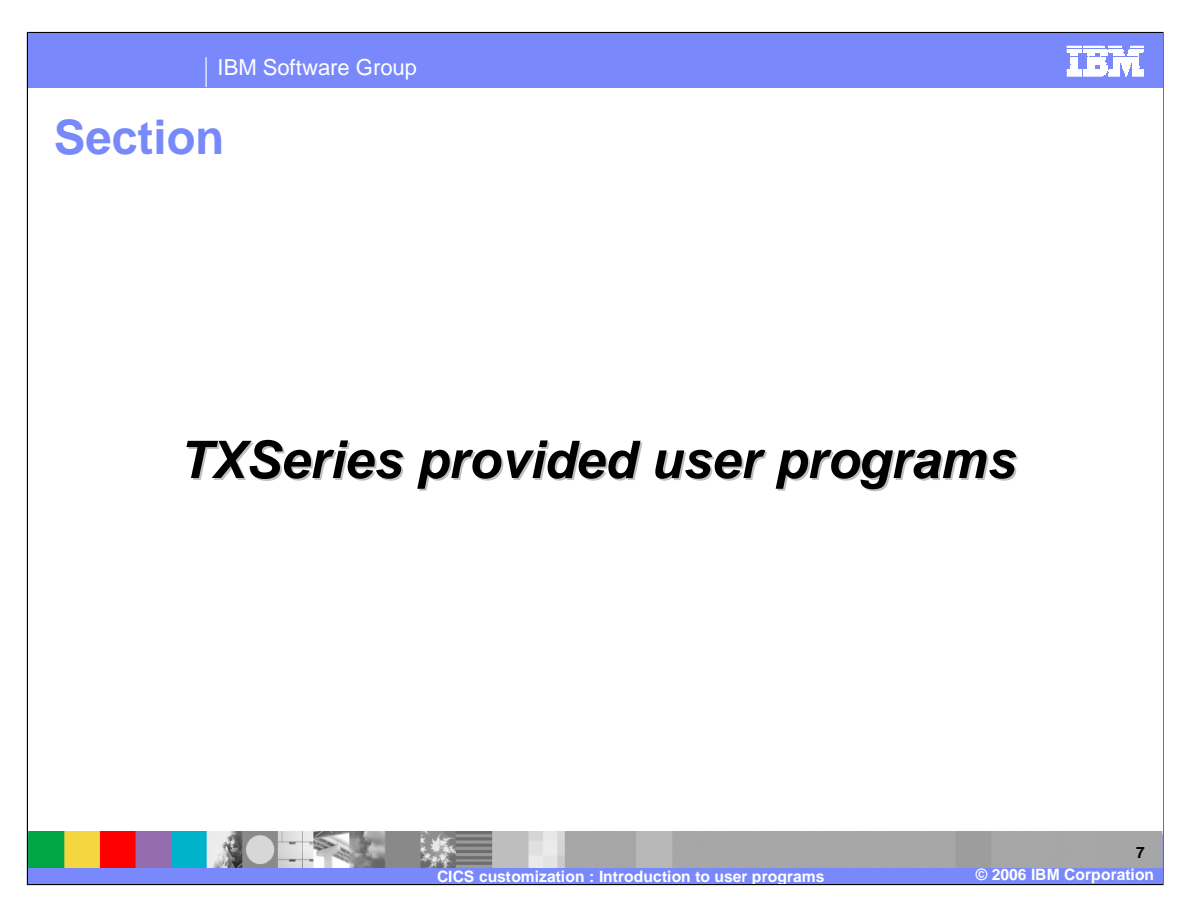

This section covers the details of each of the User Programs provided by TXSeries.

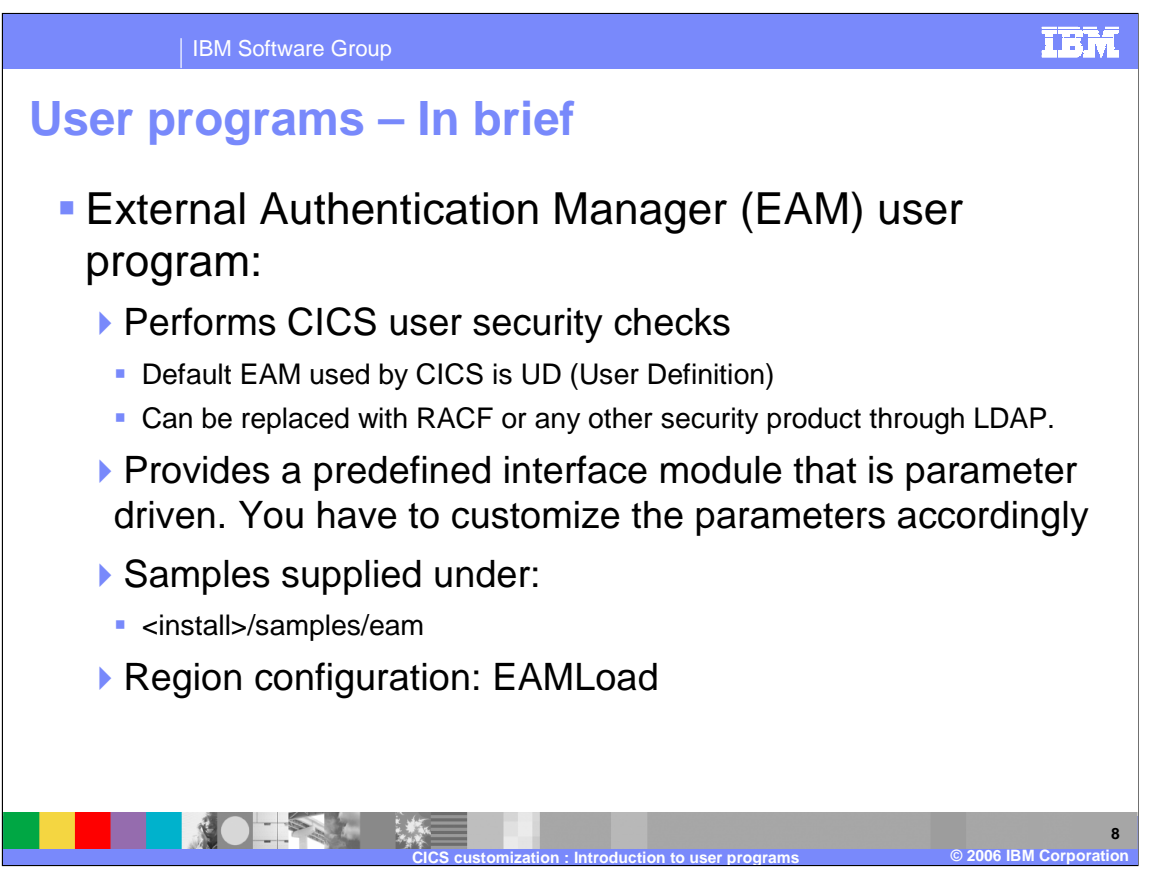

The default External Authentication Manager (EAM) program, **cics\_eam**, is supplied as part of CICS. You can implement it in its unmodified form, or you can customize it to meet the particular requirements of your application. The initial configuration of a CICS region sets the EAMLoad attribute in the Region Definitions (RD) to **no**. This action specifies that internal authentication is performed. If you want to override internal authentication, you must modify the EAM program to perform the required user authentication checks. After you have modified the program, you must place the generated executable load module into the required load library, so that it is available for use by the CICS system. You must then set the EAM attributes in the RD to make your program available to the region.

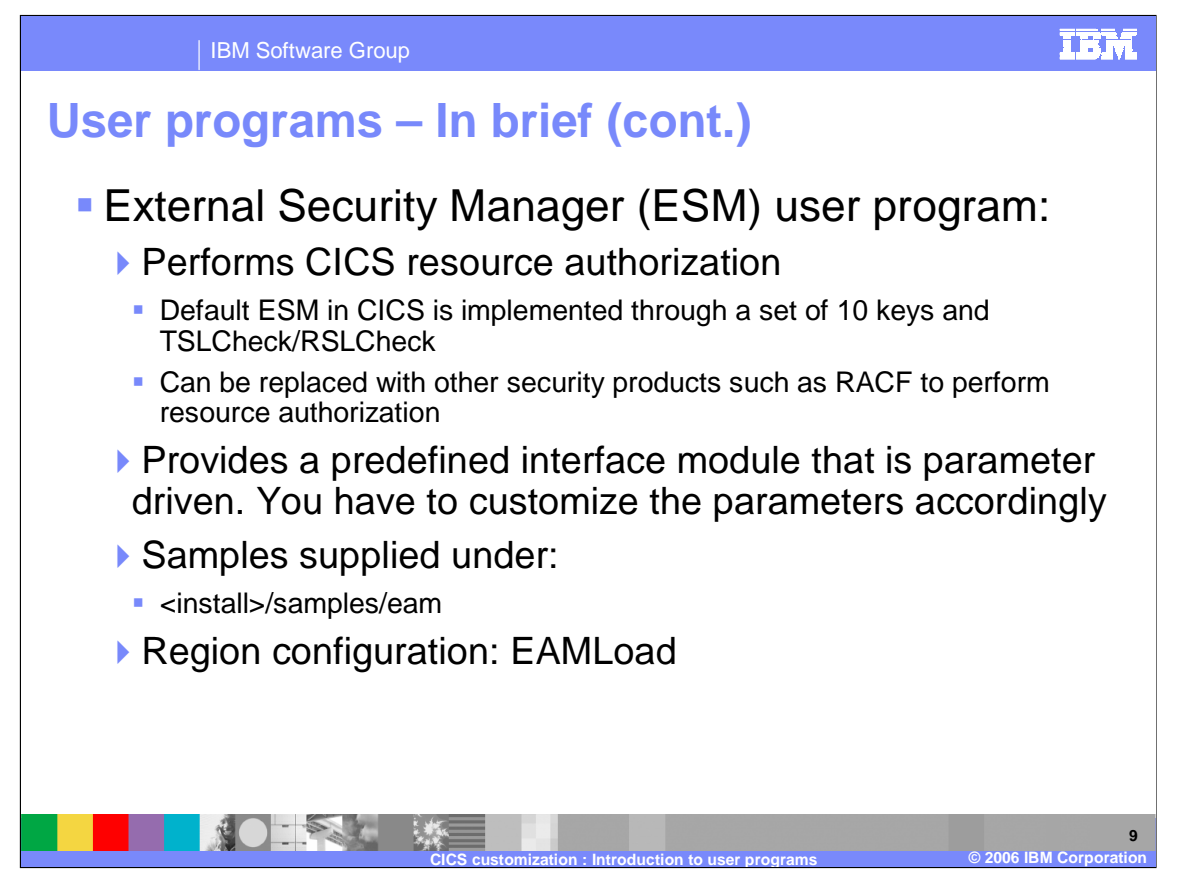

The default External Security Manager (ESM) program, **cics\_esm**, is supplied as part of CICS. You can implement it in its unmodified form, or you can customize it to meet your particular requirements. In its unmodified form, the ESM simply returns CICS\_ESM\_RETURN\_OK to every security check, indicating that authorized access has been granted to the transaction or resource. The initial configuration of a CICS region sets the **ESMLoad** attribute in the Region Definitions (RD) to **no**, therefore specifying that internal security checking is performed. If you want to override internal security checking, you must modify the ESM program to perform the security checks that you require. After modification, you must place the generated executable load module into the required load library, so that it is available for use by the CICS system. You must then set the ESM attributes in the RD to make your program available to the region.

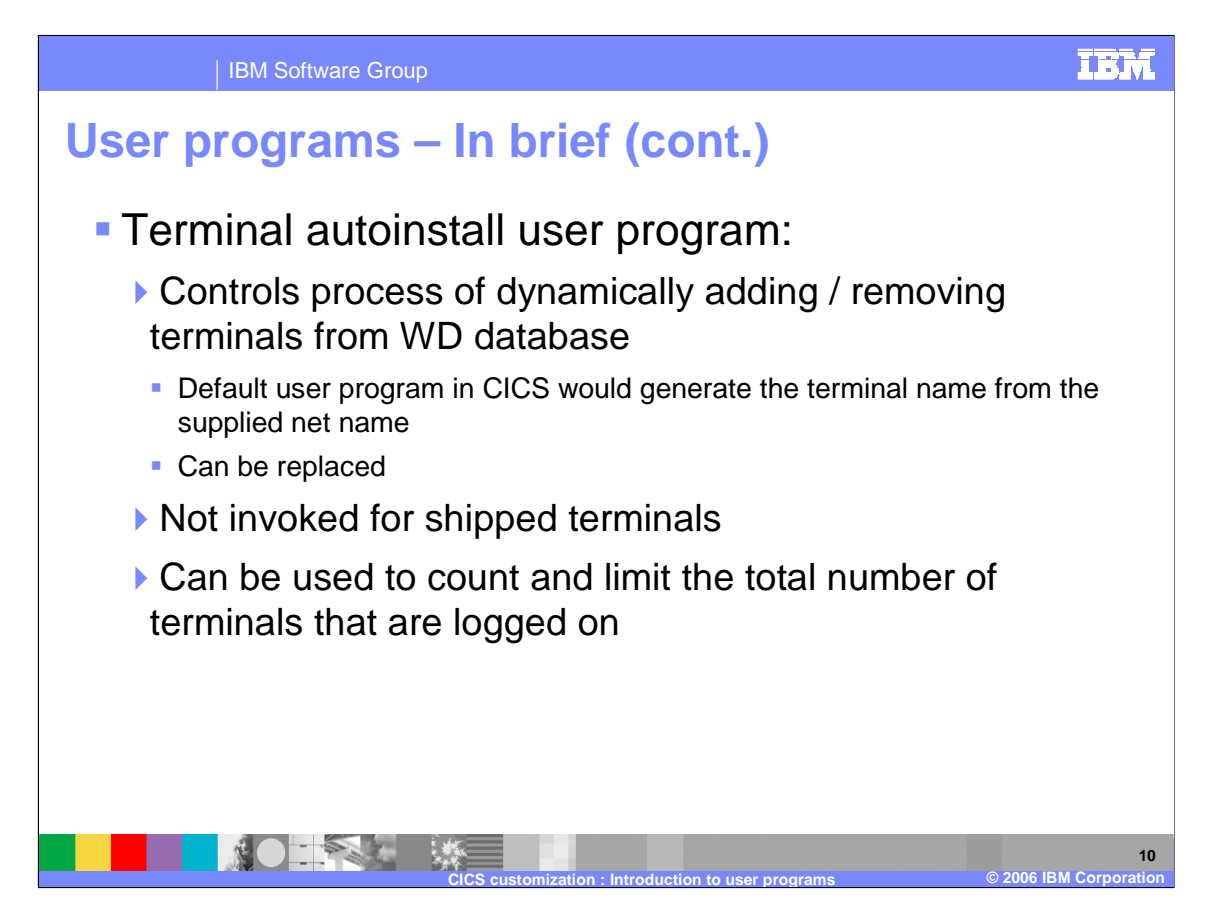

The terminal autoinstall user program is called when the terminal is installed and added to the terminal definitions (WD), and also when the terminal is uninstalled and removed from the WD. You can customize the user program to carry out any processing that you may require. For example, you can count and limit the total number of terminals that are logged on, or you can keep utilization information about the terminal.

The terminal autoinstall user program is not called when a shipped terminal is installed. A shipped terminal is one that has a terminal definition associated with it when it is sent from the local CICS system. The **IsShippable** attribute in the WD stanza must be set to **yes** for the terminal definition to be shipped with the install request from the local system.

The default user program supplied by TXSeries generates the 4-character terminal identifier (TERMID) when a terminal install is requested, and is taken from the supplied NETNAME. You can customize the user programs to generate terminal identifiers in a way through which you can identify or map it to real terminal users. However, the terminal identifier generated should remain unique within the CICS system.

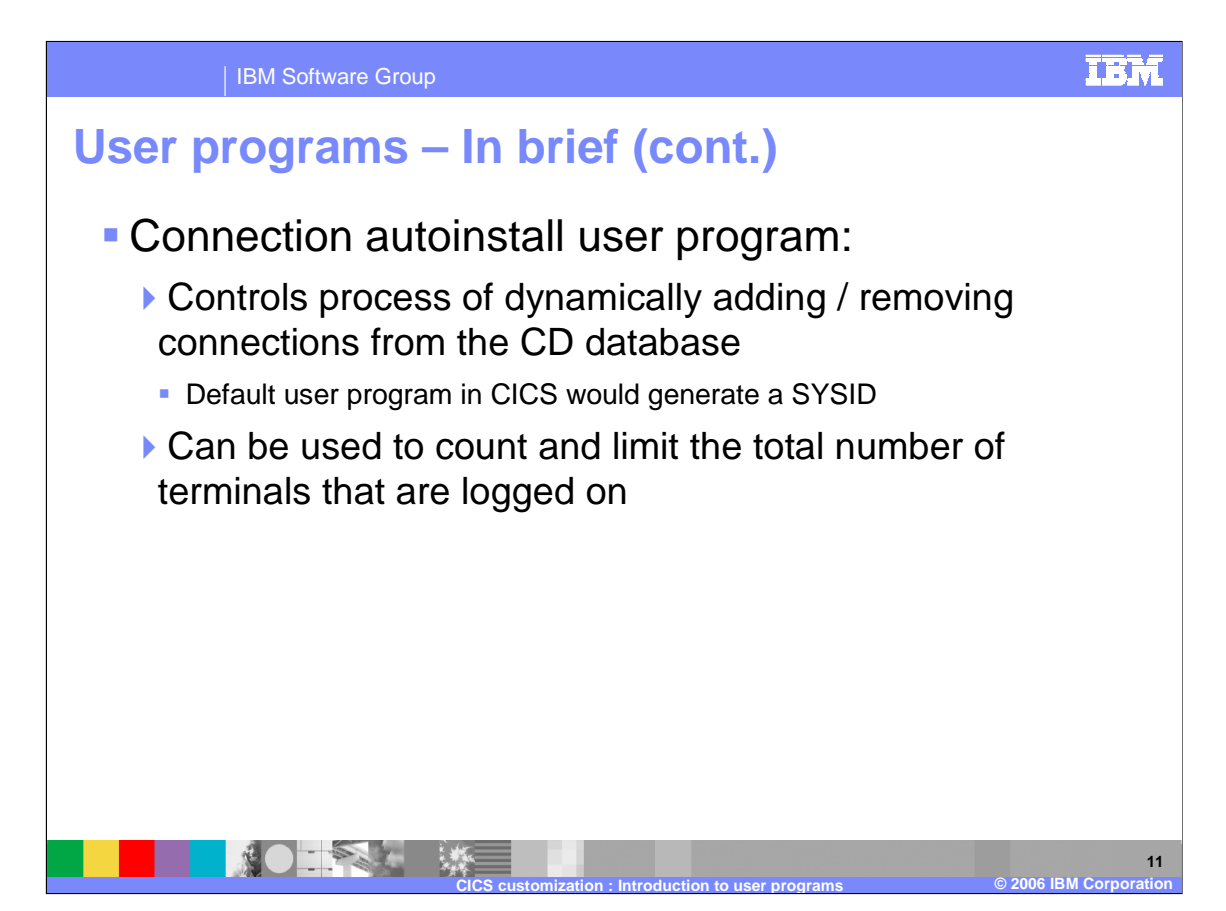

The connection autoinstall user program is called when a connection is installed and added to the CD, and also when the connection is uninstalled and removed from the CD.

You can customize the user program to carry out any processing that you require. For example, you can count and limit the total number of connections that are logged on, or you can keep utilization information about the connections.

The default user program supplied by TXSeries generates the 4-character system identifier (SYSID) when a connection install is requested, and is taken from the hostname. You can customize the user programs to generate the system identifier. However, the system identifiers generated should remain unique within the CICS system.

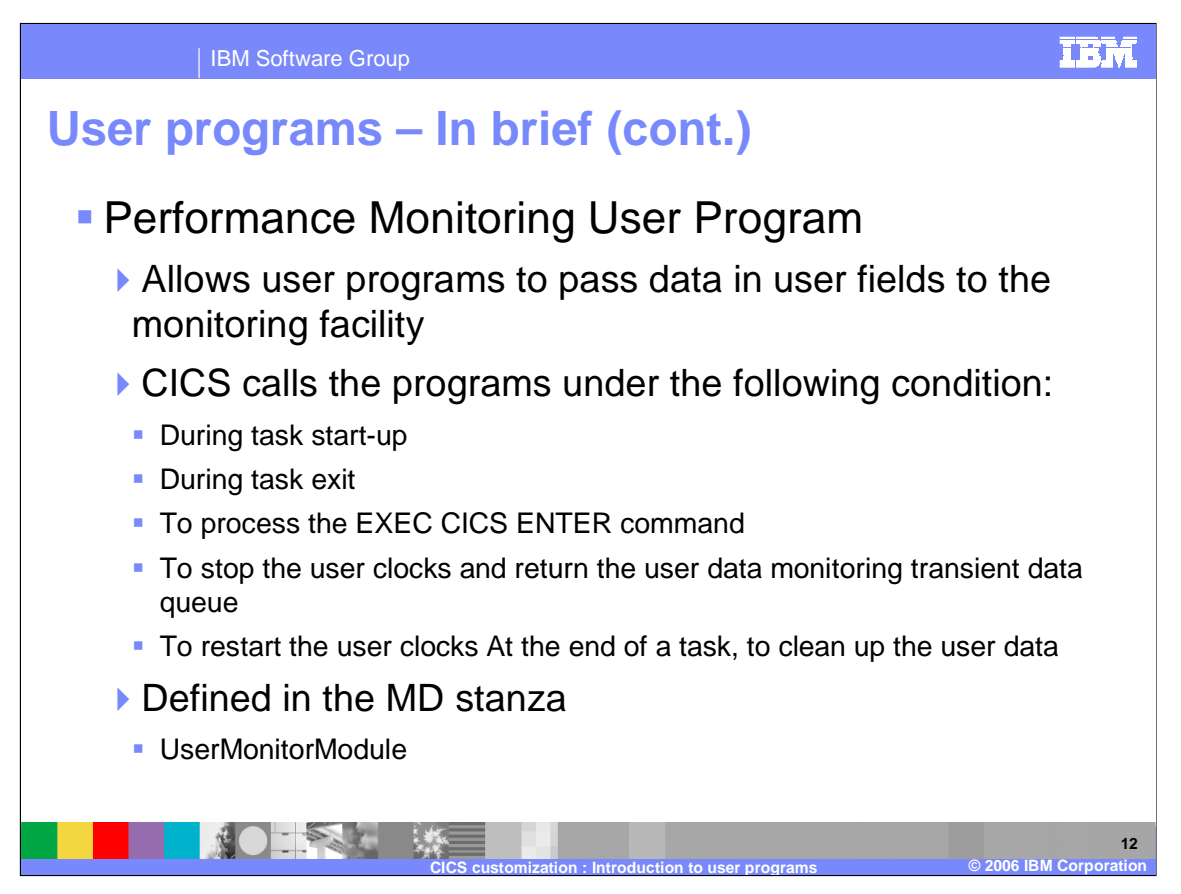

With the help of the performance monitoring user program, you can monitor your application specific performances along with other standard CICS specific performance monitoring.

CICS calls the user program under the conditions listed on the slide. For example, you can define user clocks or counters that would be used to time your application functions or logic.

The user program must be defined with the CICS region in the MD stanza, by setting the UserMonitorModule attribute.

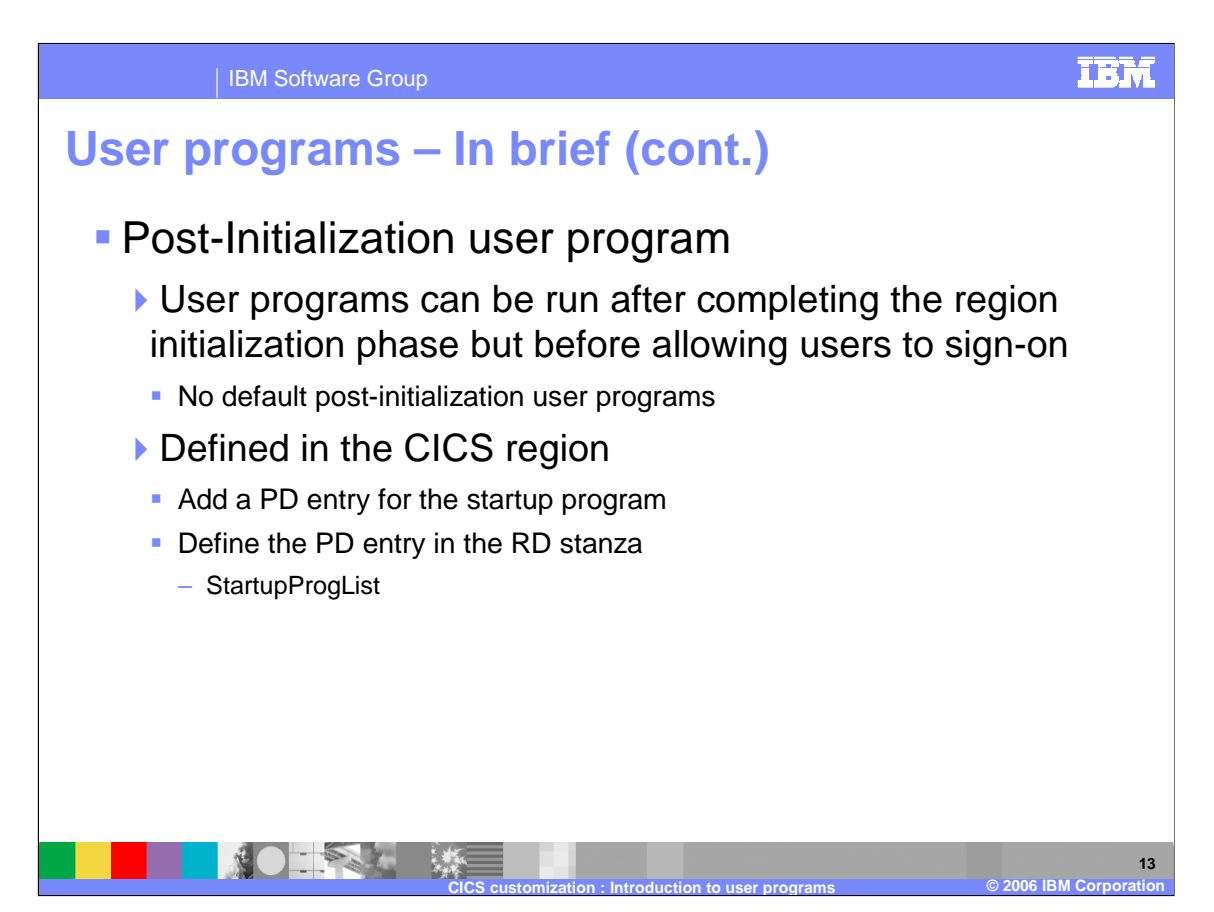

Post-initialization programs are user-written programs that CICS runs sequentially and automatically, after completing the initialization phase but before allowing users to sign-on.

Post-initialization programs that are user-written allow you to implement functions that are specific to your system, and show your unique requirements. For example, you can issue an EXEC CICS START command from within a post-initialization program to perform a long-running background task. When writing these programs, however, you must remember that they run before CICS is generally available to users. This imposes particular limitations on their functions.

The startup user program must be defined with the CICS region in the RD stanza, by setting the StartupProgList attribute.

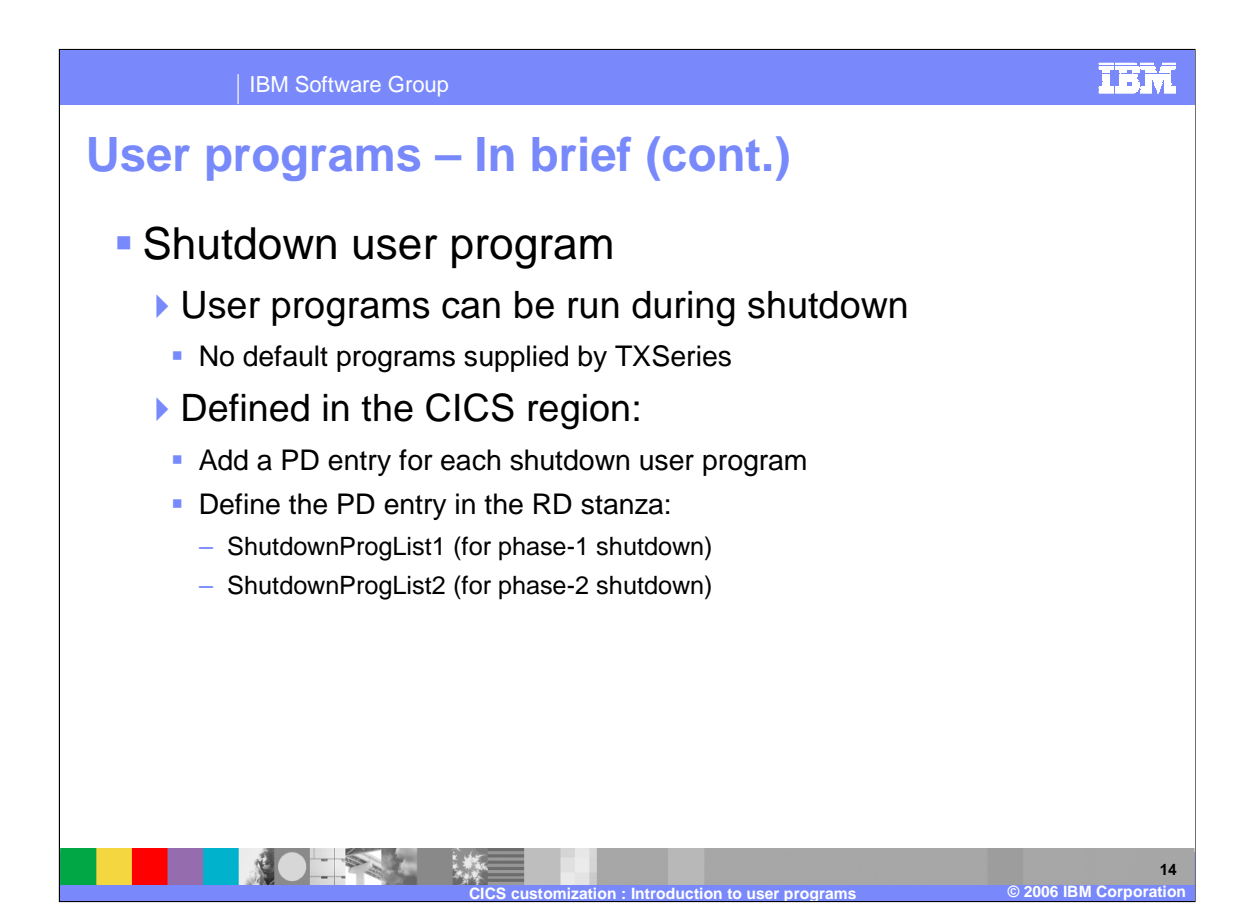

Shutdown programs are user-written programs that CICS runs sequentially and automatically, during the first and second quiescent stages of normal shutdown processing.

The shutdown user program must be defined with the CICS region in the RD stanza, by setting the ShutdownProgList1 and ShutdownProgList2 attributes.

You can run up to 10 programs in each quiescent stage in this way. If this limit is too small for your processing requirements, you can run more by using the EXEC CICS LINK and EXEC CICS XCTL commands within each program.

During normal CICS shutdown processing, CICS waits for all the user transactions to complete before shutting down the region. This could take a long time, especially when there are terminal users that left their system logged on, or when there are long running transactions. In such cases you can use the shutdown program to inquire a list of current tasks and accordingly PURGE/FORCEPURGE, allowing you to gracefully shutdown the region.

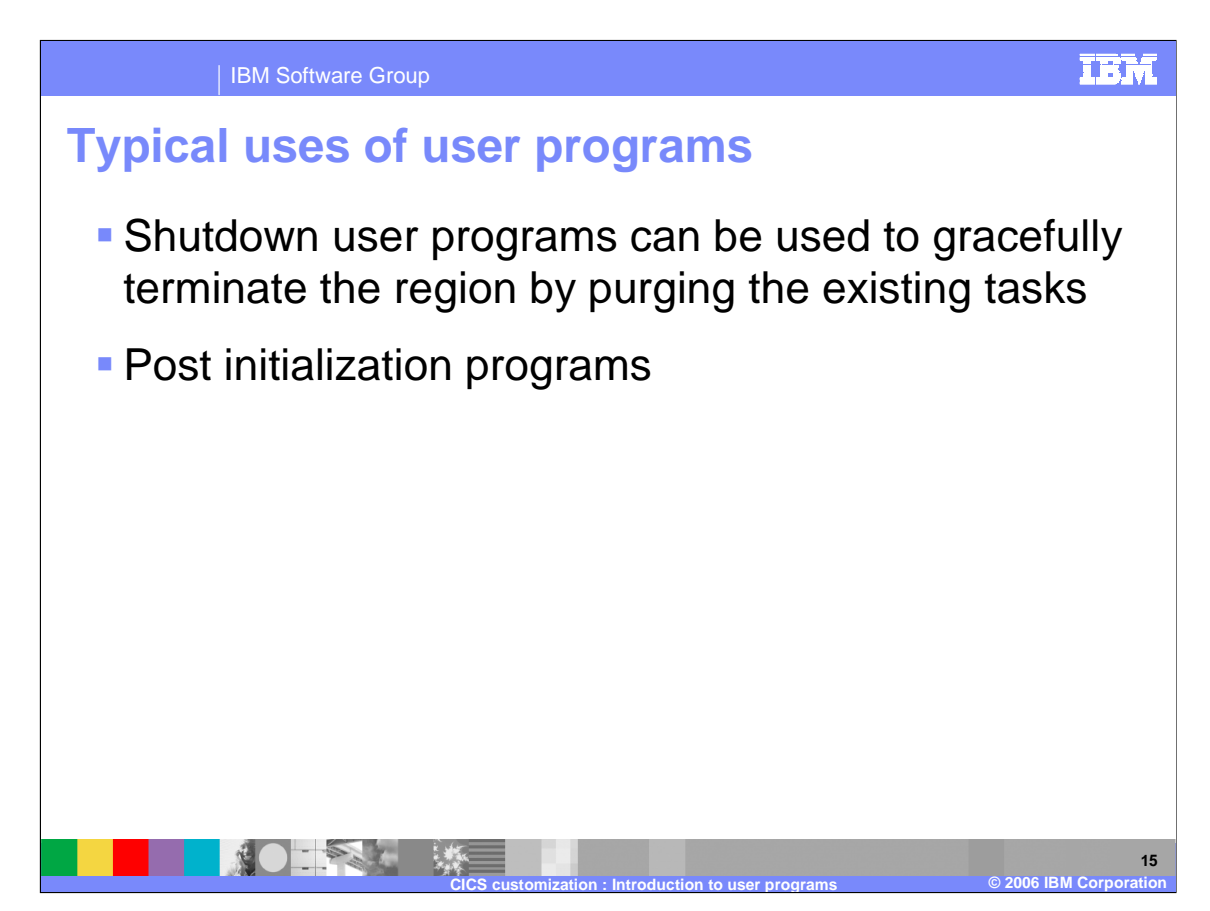

Listed here are some typical uses for user programs.

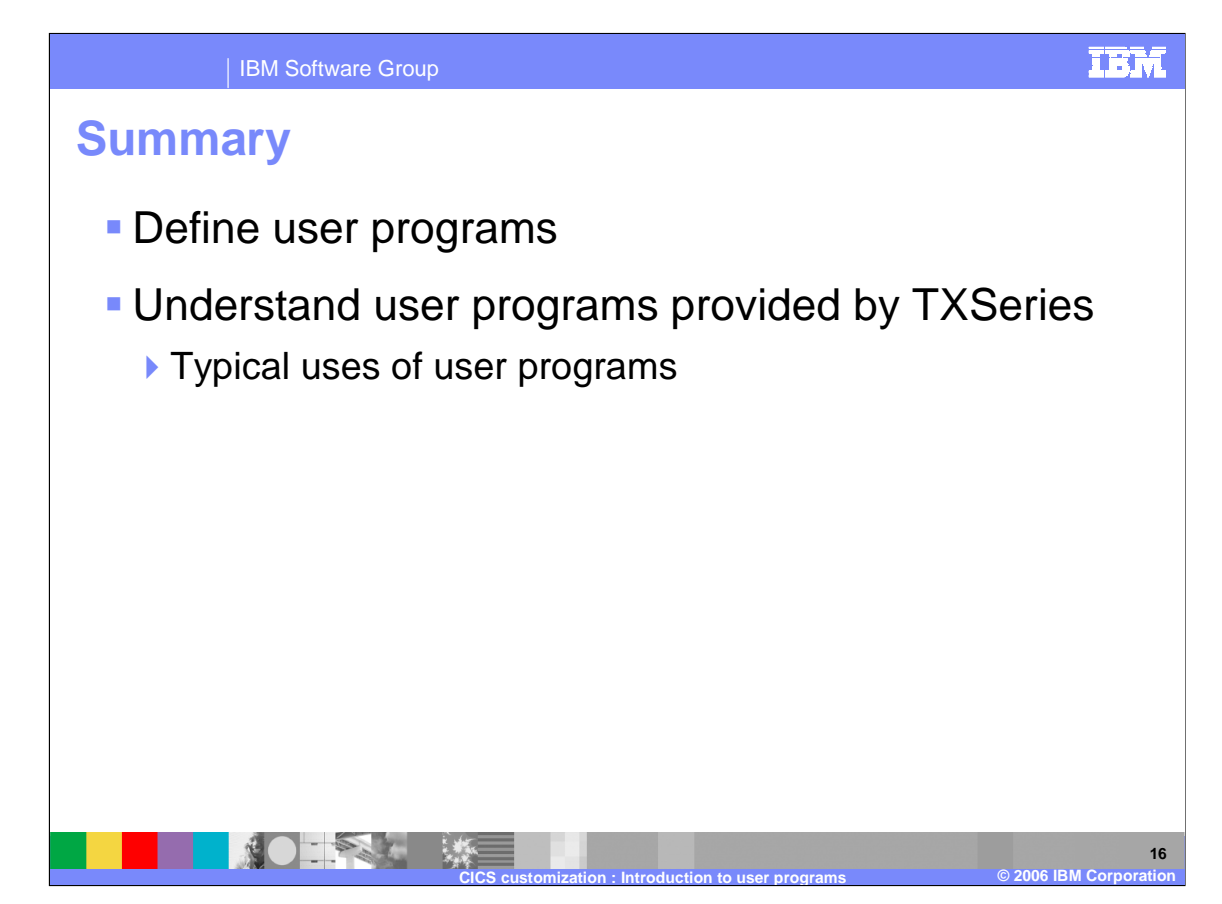

In summary, this presentation provided a definition of user programs, including the user programs provided with TXSeries and typical uses.

IBM Software Group

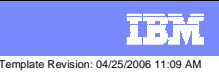

## **Trademarks, copyrights, and disclaimers**

The following terms are trademarks or registered trademarks of International Business Machines Corporation in the United States, other countries, or both:

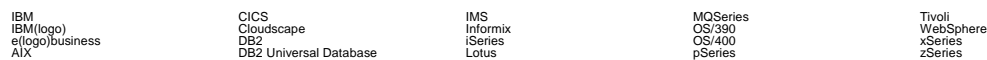

Java and all Java-based trademarks are trademarks of Sun Microsystems, Inc. in the United States, other countries, or both.

Microsoft, Windows, Windows NT, and the Windows logo are registered trademarks of Microsoft Corporation in the United States, other countries, or both.

Intel, ActionMedia, LANDesk, MMX, Pentium and ProShare are trademarks of Intel Corporation in the United States, other countries, or both.

UNIX is a registered trademark of The Open Group in the United States and other countries.

Linux is a registered trademark of Linus Torvalds.

Other company, product and service names may be trademarks or service marks of others.

Product data has been reviewed for accuracy as of the date of initial publication. Product data is subject to change without notice. This document could include technical inaccuracies or<br>fuyographical errors. IBM may make

Information is provided "AS IS" without warranty of any kind. THE INFORMATION PROVIDED IN THIS DOCUMENT IS DISTRIBUTED "AS IS" WITHOUT ANY WORKEANTY, EITHER<br>EXPRESS OR IMPLIED. IBM EXPRESSLY DISCLAIMS ANY WARRANTIES OF MER

The provision of the information contained herein is not intended to, and does not, grant any right or license under any IBM patents or copyrights. Inquiries regarding patent or copyright<br>licenses should be made, in writi

IBM Director of Licensing IBM Corporation North Castle Drive Armonk, NY 10504-1785 U.S.A.

Performance is based on measurements and projections using standard IBM obnominal controlled enviroment. All customer examples described and the measurement as illustrations of how those considerations of how those only ap

© Copyright International Business Machines Corporation 2006. All rights reserved.

Note to U.S. Government Users - Documentation related to restricted rights-Use, duplication or disclosure is subject to restrictions set forth in GSA ADP Schedule Contract and IBM Corp.

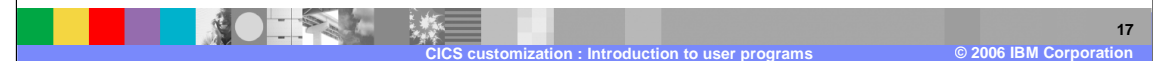